### **MIT Lincoln Laboratory MIT Lincoln Laboratory** 10 February 2004 **10 February 2004**

Richard Lippmann **Richard Lippmann Linda Kukolich Linda Kukolich**

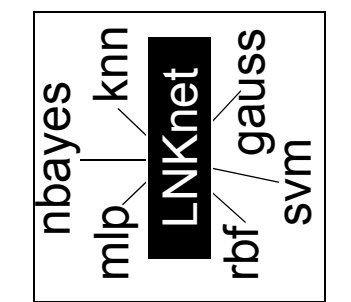

#### **STARTED WITH STARTED WINE A Quick Introduction** A Quick Introduction **GETTING ONILITIO LNKnet LNKnet**

## **Public Domain License Public Domain License**

Laboratory (http://www.ll.mit.edu/IST/). The following describes the notice that LNKnet software is public domain software made available from MIT Lincoln<br>Laboratory (http://www.ll.mit.edu/IST/). The following describes the notice that LNKnet software is public domain software made available from MIT Lincoln must accompany any redistribution of LNKnet. must accompany any redistribution of LNKnet.

(c) Copyright 2004 M.I.T. Lincoln Laboratory (c) Copyright 2004 M.I.T. Lincoln Laboratory

copy, modify, and distribute this software and its documentation for any purpose, copy, modify, and distribute this software and its documentation for any purpose, Permission is hereby granted, without written agreement or royalty fee,to use, Permission is hereby granted, without written agreement or royalty fee, to use, provided that the above copyright notice and the following three paragraphs provided that the above copyright notice and the following three paragraphs appear in all copies of this software and/or documentation. appear in all copies of this software and/or documentation.

IN NO EVENT SHALL M.I.T. LINCOLN LABORATORY BE LIABLE TO IN NO EVENT SHALL M.I.T. LINCOLN LABORATORY BE LIABLE TO LABORATORY HAS BEEN ADVISED OF THE POSSIBILITY OF SUCH LABORATORY HAS BEEN ADVISED OF THE POSSIBILITY OF SUCH CONSEQUENTIAL DAMAGES ARISING OUT OF THE USE OF THIS SOFTWARE AND ITS DOCUMENTATION, EVEN IF M.I.T. LINCOLN SOFTWARE AND ITS DOCUMENTATION, EVEN IF M.I.T. LINCOLN CONSEQUENTIAL DAMAGES ARISING OUT OF THE USE OF THIS ANY PARTY FOR DIRECT, INDIRECT, SPECIAL, INCIDENTAL, OR ANY PARTY FOR DIRECT, INDIRECT, SPECIAL, INCIDENTAL, OR DAMAGE. **DAMAGE** 

WARRANTIES OF MERCHANTABILITY, FITNESS FOR A PARTICULAR WARRANTIES OF MERCHANTABILITY, FITNESS FOR A PARTICULAR WARRANTIES INCLUDING, BUT NOT LIMITED TO, THE IMPLIED WARRANTIES INCLUDING, BUT NOT LIMITED TO, THE IMPLIED M.I.T. LINCOLN LABORATORY SPECIFICALLY DISCLAIMS ANY M.I.T. LINCOLN LABORATORY SPECIFICALLY DISCLAIMS ANY PURPOSE, AND NON-INFRINGEMENT. PURPOSE, AND NON-INFRINGEMENT.

THE SOFTWARE IS PROVIDED ON AN "AS IS" BASIS AND M.I.T. THE SOFTWARE IS PROVIDED ON AN "AS IS" BASIS AND M.I.T. LINCOLN LABORATORY HAS NO OBLIGATION TO PROVIDE LINCOLN LABORATORY HAS NO OBLIGATION TO PROVIDE MAINTENANCE, SUPPORT, UPDATES, ENHANCEMENTS, OR MAINTENANCE, SUPPORT, UPDATES, ENHANCEMENTS, OR MODIFICATIONS. MODIFICATIONS

# 5. Data Preprocessing Order **5. Data Preprocessing Order**

classification program. Any normalization is applied first, followed classification program. Any normalization is applied first, followed LNKnet also supports feature selection of normalized data. These LNKnet also supports feature selection of normalized data. These applied to input patterns before they are presented to a classifier. applied to input patterns before they are presented to a classifier. preprocessing steps are applied as the data is being read into the by any requested feature selection, as shown in the figure below. preprocessing steps are applied as the data is being read into the by any requested feature selection, as shown in the figure below. LNKnet supports three normalization methods which can be LNKnet supports three normalization methods which can be

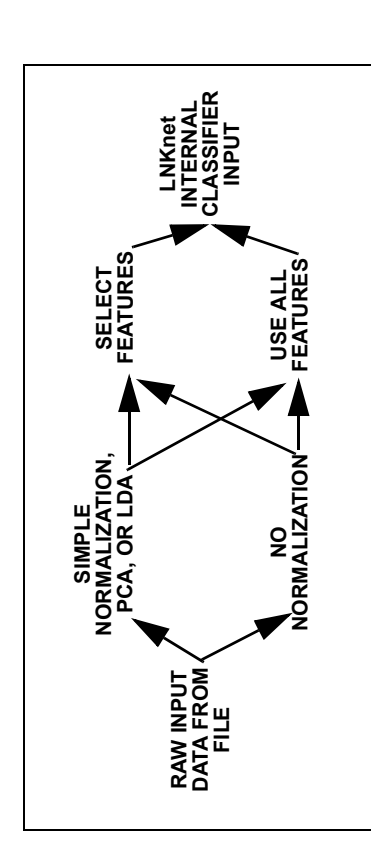

## 6. How to Obtain LNKnet **6. How to Obtain LNKnet**

(HTTP://www.ll.mit.edu/IST/, EMAIL.kukolich@ll.mit.edu) as (HTTP://www.ll.mit.edu/IST/, EMAIL:kukolich@ll.mit.edu) as LNKnet software is available from MIT Lincoln Laboratory LNKnet software is available from MIT Lincoln Laboratory described by the included public-domain license. described by the included public-domain license.

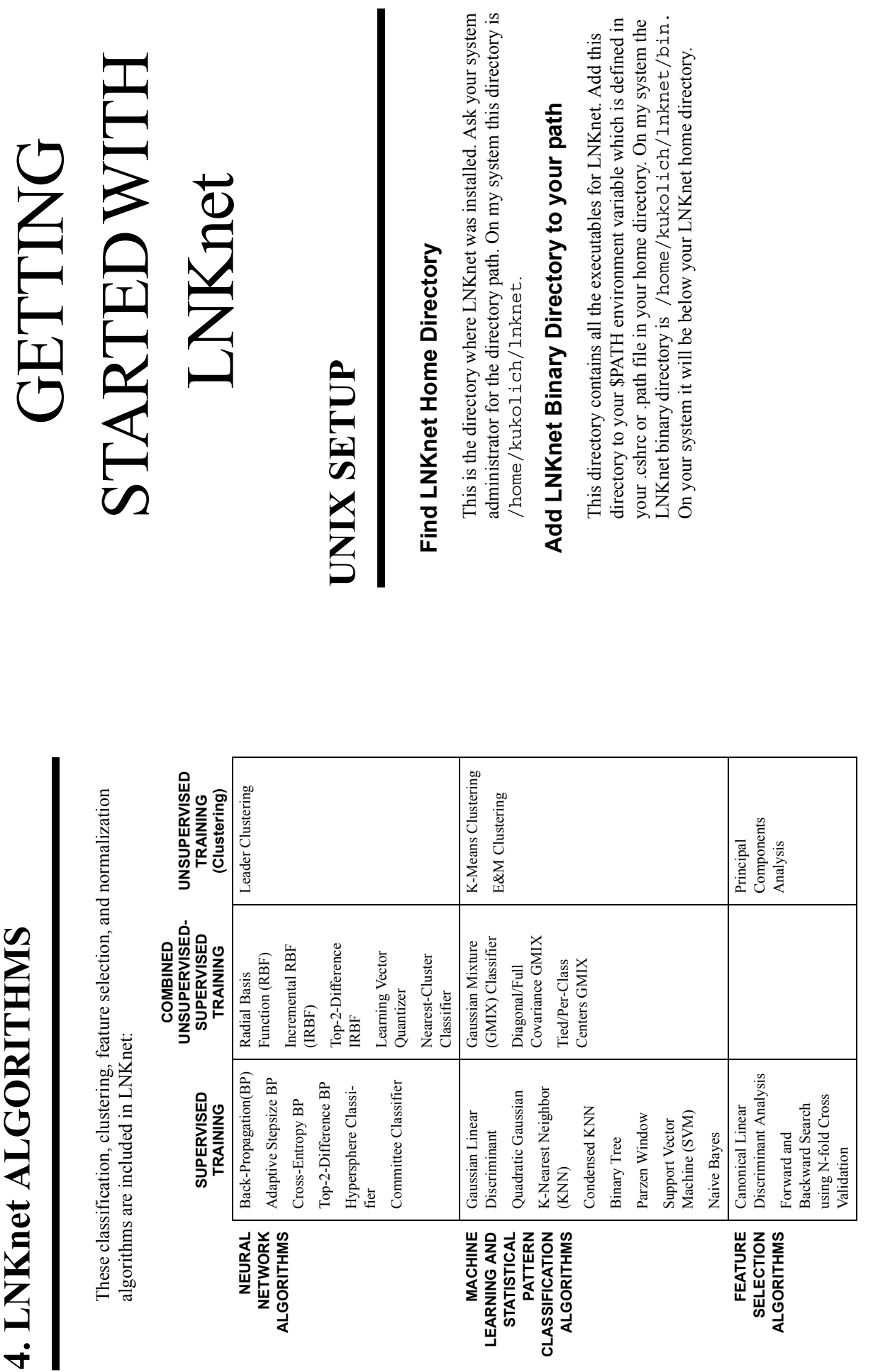

**4. LNKnet ALGORITHMS**

4. LNKnet ALGORITHMS

**1**

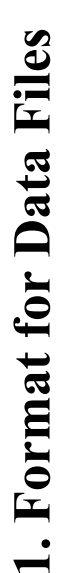

### Files in a Data Base **Files in a Data Base**

classes. The names of the input features and output classes can also ture values for each input pattern and integer class indices for every The data used by LNKnet to train and test classifiers are contained classes. The names of the input features and output classes can also ture values for each input pattern and integer class indices for every The data used by LNKnet to train and test classifiers are contained description file provides the numbers of input features and output description file provides the numbers of input features and output be stored in the description file. The data files store the input feapattern. The LNKnet XOR data base is used in the tutorial below. pattern. The LNKnet XOR data base is used in the tutorial below. in ASCII data bases. Each data base has a description file named be stored in the description file. The data files store the input feain ASCII data bases. Each data base has a description file named <data\_base>.train, <data\_base>.eval, and <data\_base>.test. The <data\_base>.train, <data\_base>.eval, and <data\_base>.test. The The files in this data base are named XOR.defaults, The files in this data base are named XOR. defaults, <data\_base>.defaults and up to three data files named <data\_base>.defaults and up to three data files named XOR.train, and XOR.test. XOR.train, and XOR.test.

# Look at examples in LNKnet Data Directory **Look at examples in LNKnet Data Directory**

The example data bases included in LNKnet are stored in the LNK-/home/kukolich/lnknet/data/class. On your system it The example data bases included in LNKnet are stored in the LNK-/home/kukolich/lnknet/data/class. On your system it will be below your LNKnet home directory. Use a text scanner or will be below your LNKnet home directory. Use a text scanner or files. More information about these data bases is included in the files. More information about these data bases is included in the editor like more, vi, or emacs to look at some sample data base editor like more, vi, or emacs to look at some sample data base net data directory. On my system this directory is net data directory. On my system this directory is LNKnet User's Guide. LNKnet User's Guide.

### Description File Format **Description File Format**

can contain no spaces, dashes or colons. We highly recommend that can contain no spaces, dashes or colons. We highly recommend that XOR. defaults. Note that the input feature names "X0,X1" and XOR. defaults. Note that the input feature names " $X0, X1$ " and the class labels "EVEN,ODD" are in comma delimited lists which mand issued in a shell script. The following is an annotated examthe class labels "EVEN, ODD" are in comma delimited lists which mand issued in a shell script. The following is an annotated examyou use the Generate Description Files option on the Data Base you use the **Generate Description Files** option on the **Data Base Selection** window of LNKnet to create this file automatically for Selection window of LNKnet to create this file automatically for A description file contains one line that looks like a UNIX com-A description file contains one line that looks like a UNIX comple of the data base description file for the XOR data base, ple of the data base description file for the XOR data base, new data bases. new data bases.

#### **Plot Generation 9. Plot Generation** ெ

selection window is displayed by selecting the "PLOTS..." button in the selection window is displayed by selecting the "PLOTS..." button in the you must also select "Create plots for training and test files". The plot you must also select "Create plots for training and test files". The plot window. To generate decision region and profile plots during training window. To generate decision region and profile plots during training To generate LNKnet plots you must select them on the plot selection To generate LNKnet plots you must select them on the plot selection middle of the right hand side of the LNKnet main window. middle of the right hand side of the LNKnet main window.

## 10. LNKnet Text Outputs and Log Files **10.LNKnet Text Outputs and Log Files**

LNKnet graphical user interface was started. You may not see this infor-LNKnet graphical user interface was started. You may not see this information come out after pushing the START or CONTINUE button if the mation come out after pushing the START or CONTINUE button if the call the classifier, training status information, a classification confusion tion is output depends on the log file verbosity which is set on the LNKtion is output depends on the log file verbosity which is set on the LNKcall the classifier, training status information, a classification confusion matrix, and a classification error summary. How much of this informaalso stored in a log file. Log files can contain a list of the flags used to original shell window is covered by other windows. These outputs are original shell window is covered by other windows. These outputs are also stored in a log file. Log files can contain a list of the flags used to matrix, and a classification error summary. How much of this informa-LNKnet classifiers write outputs to the shell window from which the LNKnet classifiers write outputs to the shell window from which the net Report Files and Verbosities window. net Report Files and Verbosities window.

## 11. Experiment Notebook File **11. Experiment Notebook File**

results for all experiments run from LNKnet. It is stored in the directory results for all experiments run from LNKnet. It is stored in the directory in which you started LNKnet. To store it somewhere else, change the in which you started LNKnet. To store it somewhere else, change the An experiment notebook file, LNKnet.note, stores concise summary An experiment notebook file, LNKnet.note, stores concise summary notebook file name on the Report Files and Verbosities window to notebook file name on the Report Files and Verbosities window to include a directory name. include a directory name.

## 12. Erase Old Error Files **12.Erase Old Error Files**

experiment directory in an error file with ".err" in its name. This file can experiment directory in an error file with ".err" in its name. This file can When the Error File Verbosity on the Report Files and Verbosities win-File" box is not checked, pattern by pattern information is stored in the File" box is not checked, pattern by pattern information is stored in the When the Error File Verbosity on the Report Files and Verbosities winbecome large with incrementally trained classifiers trained over many become large with incrementally trained classifiers trained over many dow is set to a value other than "None", and the "No Training Error dow is set to a value other than "None", and the "No Training Error epochs. Erase these files when they are no longer needed. epochs. Erase these files when they are no longer needed.

your data is by editing the first line labeled "Data Path" in the Data your data is by editing the first line labeled "Data Path" in the Data Base selection window. Base selection window.

### Data base contents **5. Data base contents** ທ່

pages 2 and 3 and in the LNKnet User's Guide in Chapter 8. Exampages 2 and 3 and in the LNKnet User's Guide in Chapter 8. Examples of these files can be found in the LNKnet data base directory. ples of these files can be found in the LNKnet data base directory. ASCII data files. The format of these files is described above on ASCII data files. The format of these files is described above on A LNKnet data base consists of a description file and several A LNKnet data base consists of a description file and several

### Experiment directory contents **6. Experiment directory contents** .<br>ف

code files, committee data base files, and plot files are stored in the code files, committee data base files, and plot files are stored in the Shell scripts, screen files, log files, parameter files, error files, c Shell scripts, screen files, log files, parameter files, error files, c experiment files cannot be written and the shell scripts LNKnet experiment files cannot be written and the shell scripts LNKnet Report Files and Verbosities window is not a valid path, these Report Files and Verbosities window is not a valid path, these experiment directory. If the experiment path displayed on the experiment directory. If the experiment path displayed on the produces cannot be run. produces cannot be run.

#### Defaults are OK **7. Defaults are OK**  $\mathbf{r}$

Most LNKnet parameters have been set to reasonable default val-Most LNKnet parameters have been set to reasonable default values and do not need to be changed to run experiments. ues and do not need to be changed to run experiments.

### **8. Graying out is OK** Graying out is OK  $\dot{\infty}$

When a LNKnet parameter is grayed out it means that parameter is check box on the decision region plot window is grayed out when a check box on the decision region plot window is grayed out when a clustering algorithm is selected. Clustering algorithms do not assign cross validation parameters on the main window are always grayed When a LNKnet parameter is grayed out it means that parameter is consistent with some unselected parameter. For example, the color clustering algorithm is selected. Clustering algorithms do not assign cross validation parameters on the main window are always grayed consistent with some unselected parameter. For example, the color classes to patterns, so color coded decision region plots cannot be classes to patterns, so color coded decision region plots cannot be created. Instead a black and white plot is produced that shows the created. Instead a black and white plot is produced that shows the region controlled by each cluster center. As another example, the region controlled by each cluster center. As another example, the out except when N-fold cross validation is selected as the experiout except when N-fold cross validation is selected as the experiinconsistent with some previously selected parameter or is only inconsistent with some previously selected parameter or is only ment action. ment action.

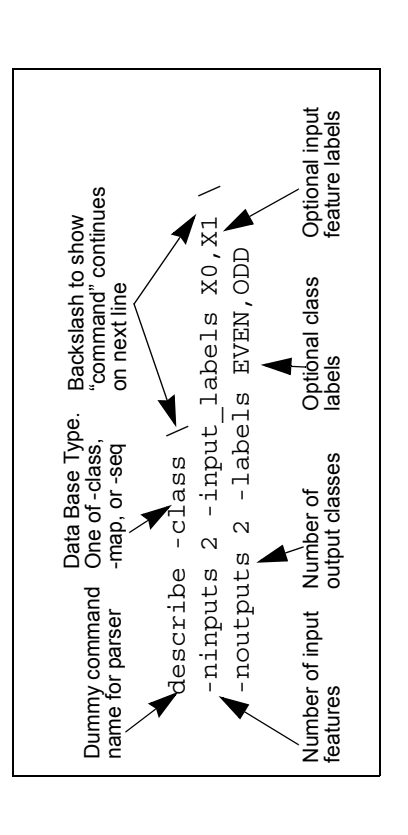

### Data File Format **Data File Format**

Data files contain one line for each input pattern. The first field on each Data files contain one line for each input pattern. The first field on each ends with a 'n' newline character. The following is an annotated examline is an index for the class of the pattern. The indices start at 0 for the line is an index for the class of the pattern. The indices start at 0 for the ends with a '\n' newline character. The following is an annotated example of a data file with two input features, two classes, and four patterns. ple of a data file with two input features, two classes, and four patterns. input features. These fields are separated by spaces or tabs. Each line input features. These fields are separated by spaces or tabs. Each line first class. The remaining fields are the floating point values for the first class. The remaining fields are the floating point values for the

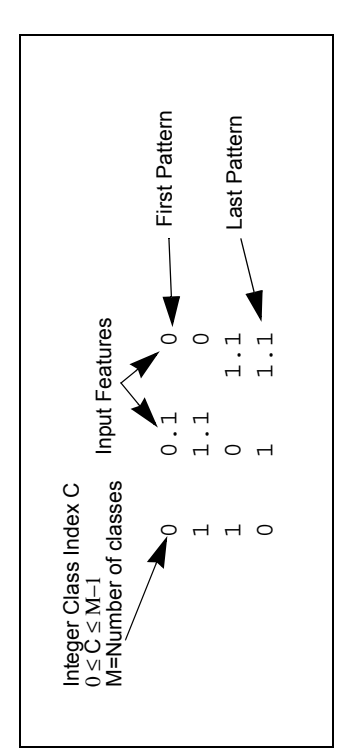

### Error File Format **Error File Format**

When an experiment is run, pattern by pattern results can be stored in an When an experiment is run, pattern by pattern results can be stored in an error file. The amount of information included about each pattern error file. The amount of information included about each pattern

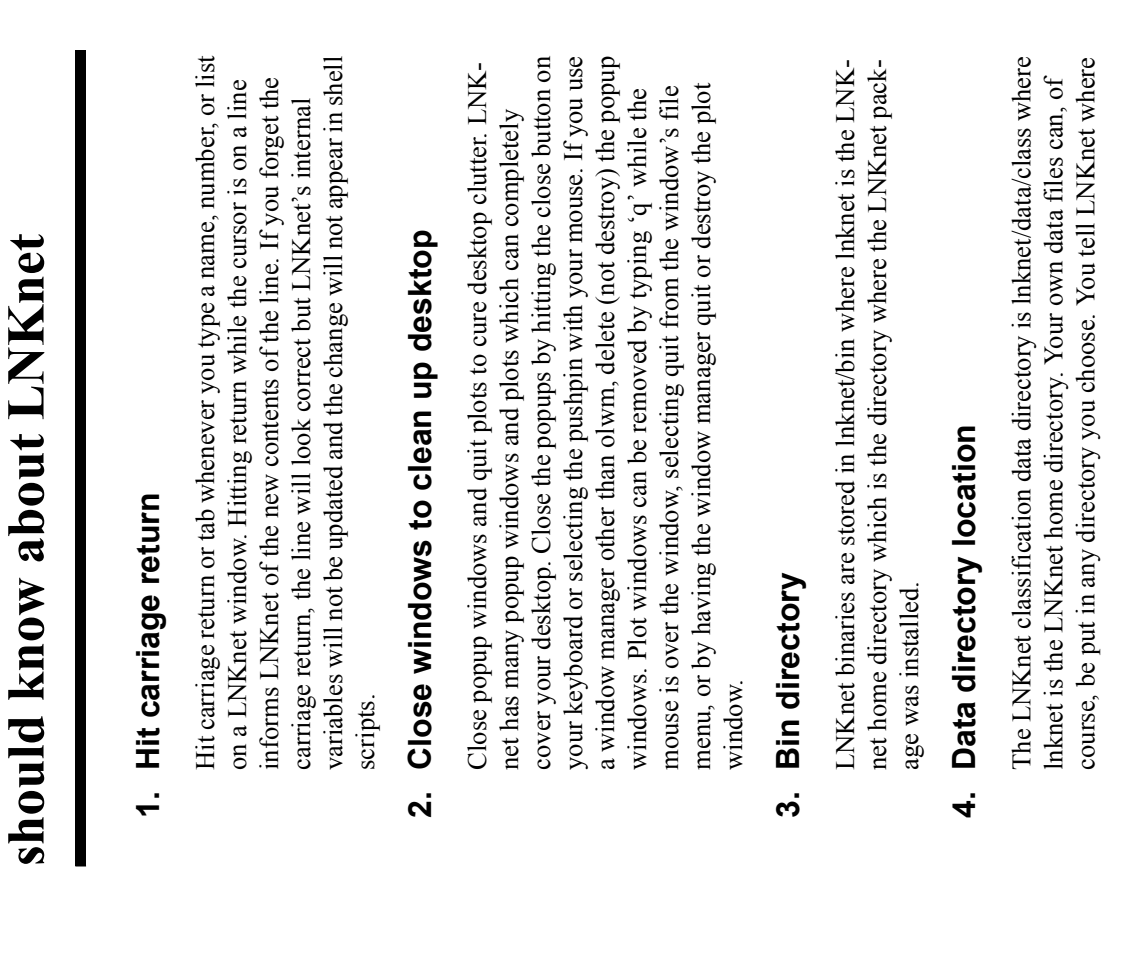

**3. A Dozen Things you**  3. A Dozen Things you

> depends on the error file verbosity flag, -verror. This flag is set automatically in LNKnet when plots are selected that require error files or it can

depends on the error file verbosity flag, -verror. This flag is set automatically in LNKnet when plots are selected that require error files or it can

be set from the **Report Files and Verbosities** window.

be set from the Report Files and Verbosities window.

**Error file** 

Error file<br>verbosity

**verbosity Error file contents**

Error file contents

-verror 0 No error file

-verror 0 -verror 1  $-*vertex* 2$  $-*vertex*$ 

No error file

-verror 1 Pattern number, true class, selected class, (true != selected), cost

Pattern number, true class, selected class, (true != selected), cost

-verror 2 Append class outputs to -verror 1 entries

Append class outputs to -verror 1 entries

-verror 3 Append inputs as seen by classifier (after normalization and feature

Append inputs as seen by classifier (after normalization and feature

selection) to -verror 2 entries

selection) to -verror 2 entries

0 0 1 1 0.287 0.463 0.535 0.1 0.1 1 1 1 0 0.056 0.241 0.765 1.1 0.1 2 0 0 0 0.029 0.827 0.171 1.1 1.1 3 1 1 0 0.147 0.380 0.612 0.1 1.1

 $\circ$ 

≸

 $0.4630.535$ 0.241 0.765 0.827 0.171 0.380 0.612

 $\overline{0}$ .  $\overline{1}$  $1.1 0.1$  $1.1 1.1$  $0.11.1$ 

 $\frac{1}{2}$ 

Cost of Outputs Classifier Outputs Input Pattern

Cost of Outputs

Classifier Outputs

Input Pattern

True Class Class Selected

True Class

 $0 \frac{0.147}{5}$ 

 $\frac{1}{3}$ Í Whether this was an Incorrect Classification

Class Selected Whether this was an<br>by Classifier Incorrect Classification

by Classifier

Pattern<br>Number

**4**

**9**

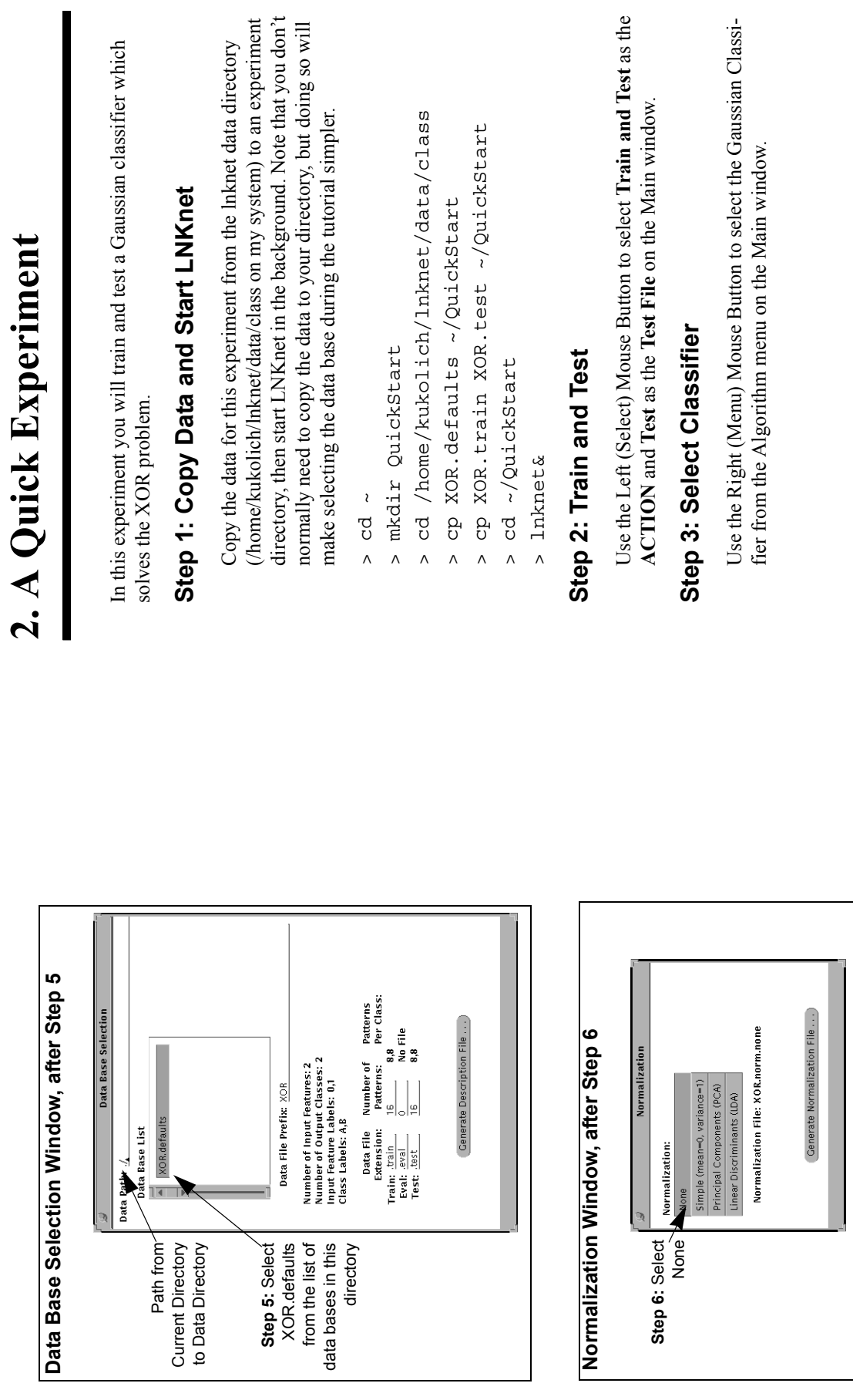

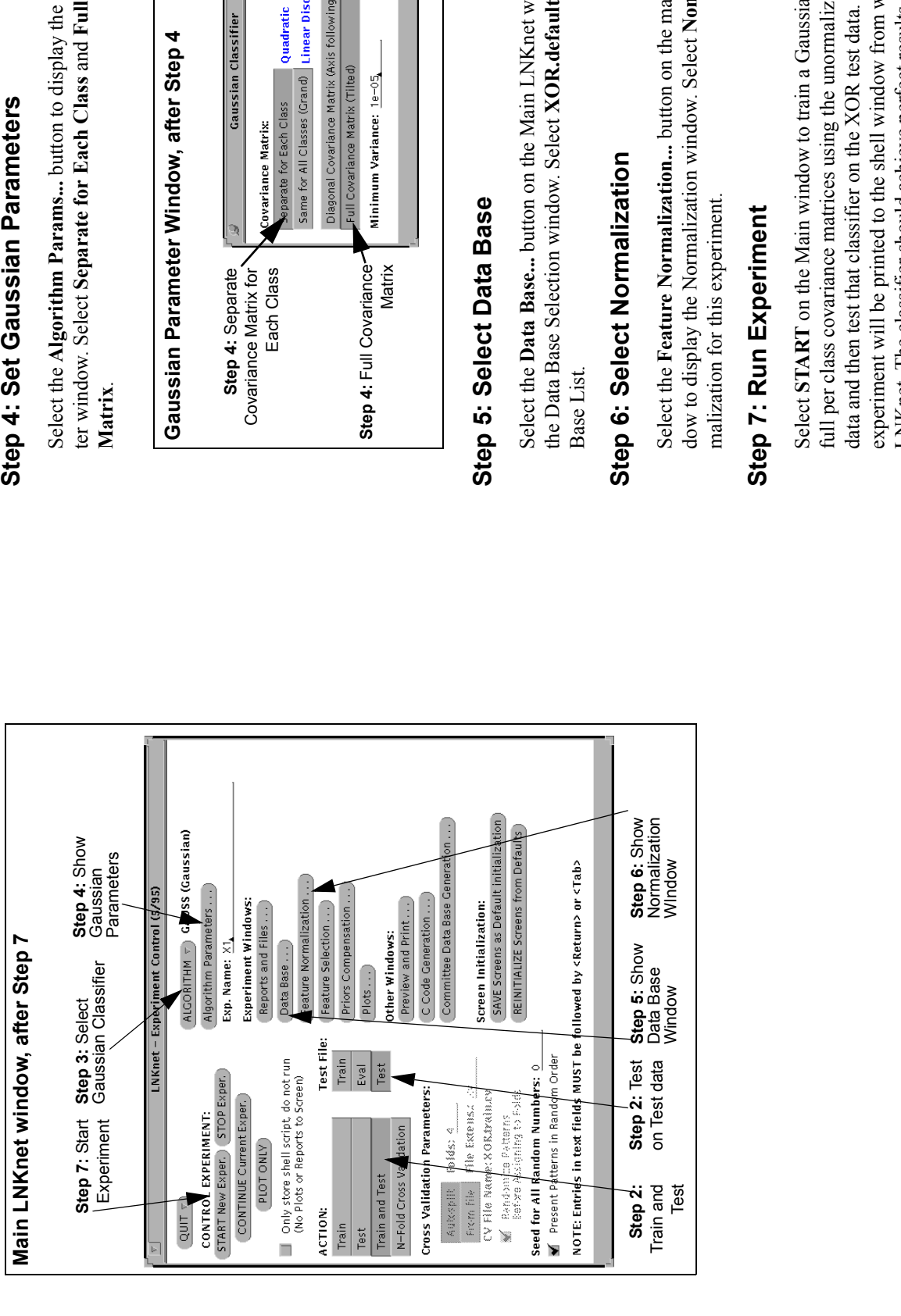

Gaussian parame-<br>| Covariance Select the **Algorithm Params...** button to display the Gaussian parameter window. Select **Separate for Each Class** and **Full Covariance** 

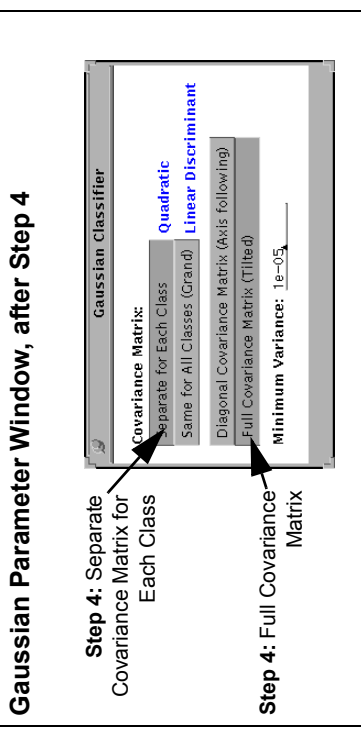

window to display<br>**ts** from the Data Select the **Data Base...** button on the Main LNKnet window to display the Data Base Selection window. Select **XOR.defaults** from the Data

ne to turn off norun LNKnet window to display the Normalization window. Select **None** to turn off nor-Select the **Feature Normalization...** button on the main LNKnet winSelect START on the Main window to train a Gaussian classifier with<br>full per class covariance matrices using the unormalized XOR training<br>data and then test that classifier on the XOR test data. The results of the<br>experime data and then test that classifier on the XOR test data. The results of the experiment will be printed to the shell window from which you started full per class covariance matrices using the unormalized XOR training Select **START** on the Main window to train a Gaussian classifier with LNKnet. The classifier should achieve perfect results on the test data.